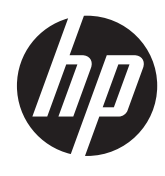

HP 成像条码扫描仪

用户指南

© 2010, 2011 Hewlett-Packard Development Company, L.P.

Microsoft、Windows 和 Windows Vista 是 Microsoft Corporation 在美国和/或其它国 家/地区的商标或注册商标。

随 HP 产品和服务附带的明示保修声明涵盖 了相应产品和服务的全部保修服务。 本文 档中的内容不应视为构成任何附加保修条 款。 HP 对本文档中出现的技术错误、编辑 错误或遗漏不承担任何责任。

本文档包含的所有权信息受版权法保护。事 先未经 Hewlett-Packard Company 书面许 可,不得复印、复制本文档的任何部分或将 其翻译成其他语言。

第二版(2011 年 5 月)

文档文件号码: 634488-AA2

### 关于此手册

本指南提供有关设置和使用 HP 成像条码扫描仪的信息。

- 1 个 音告! 以这种方式出现的文字表示如果不按照指示操作,可能会造成人身伤害或带来生命危险。
- 注意: 以这种方式出现的文字表示如果不按照指示操作,可能会损坏设备或丢失信息。
- 学 注: 以这种方式出现的文字提供重要的补充信息。

# 目录

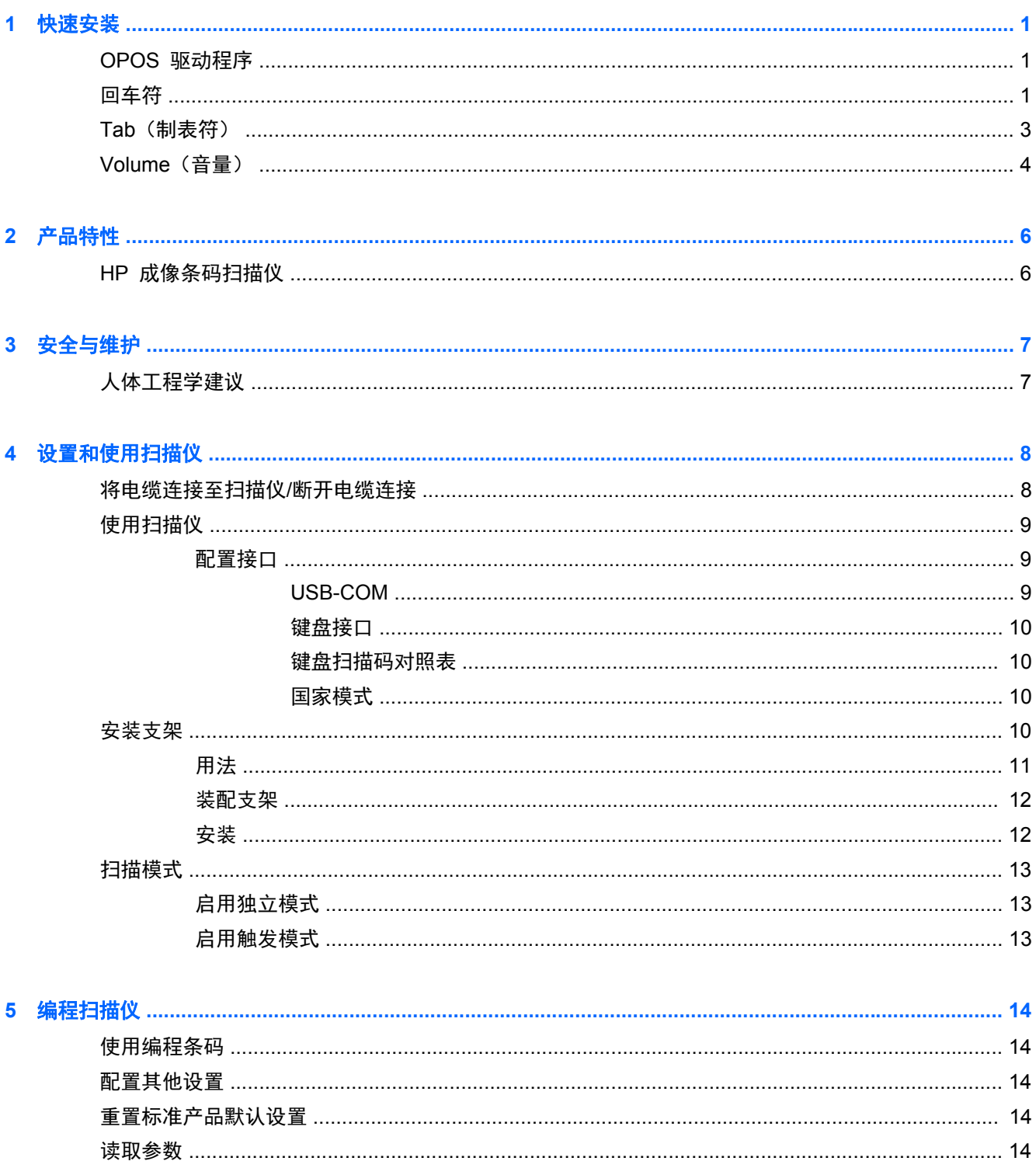

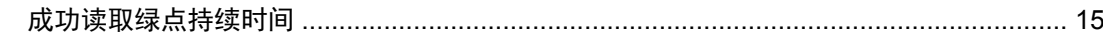

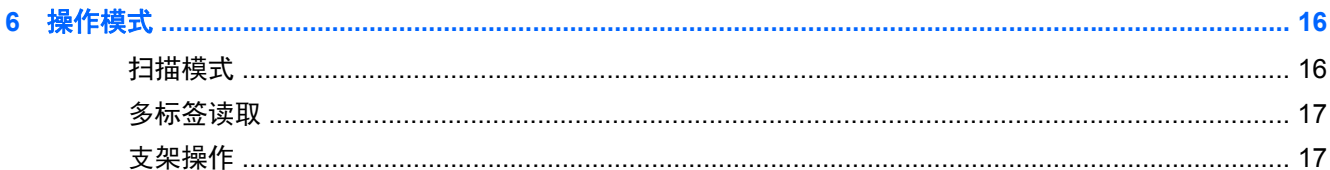

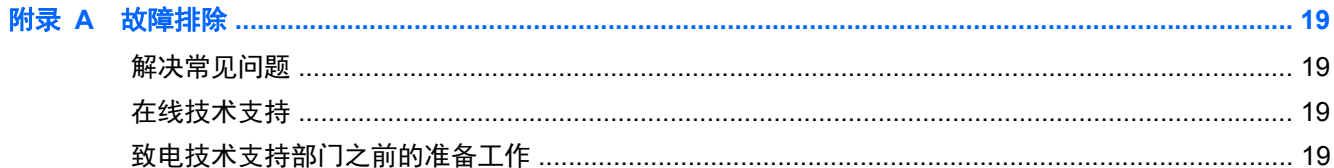

#### 

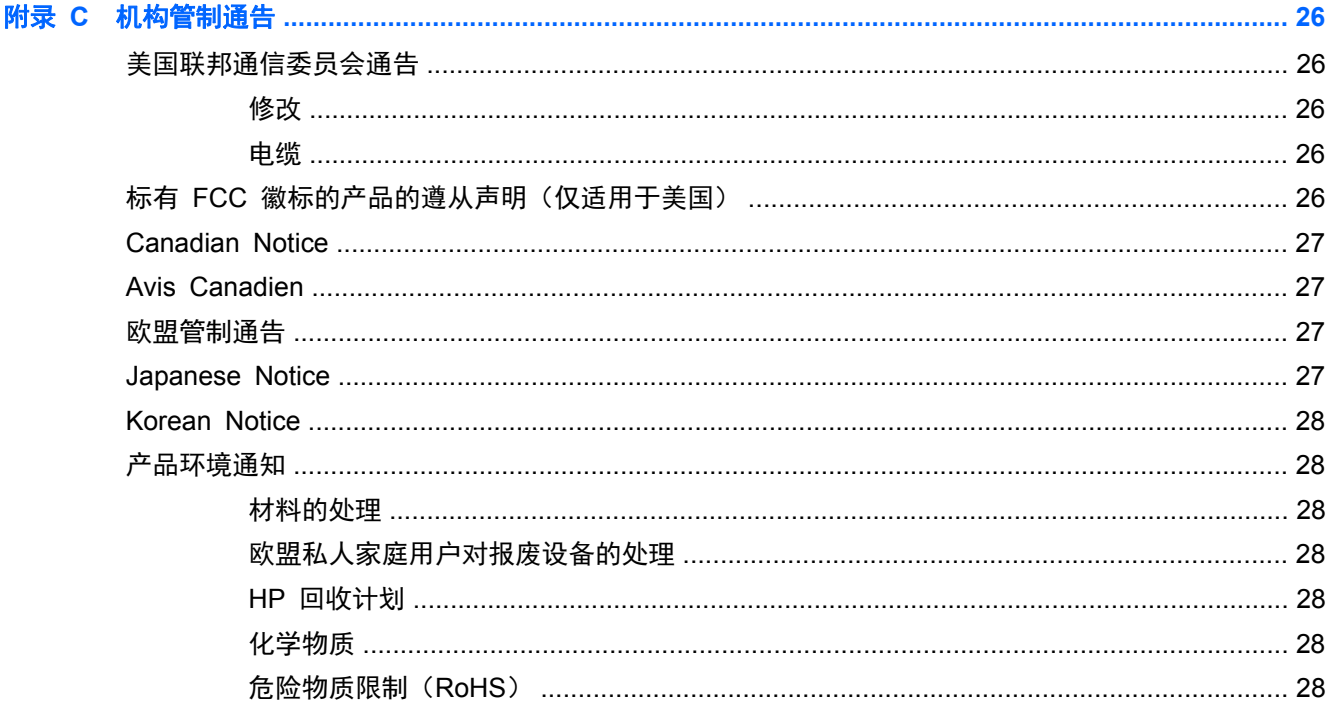

<span id="page-6-0"></span>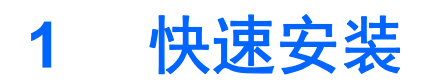

使用本章中的条形码执行一般任务的快速设置流程。 扫描以下条形码将扫描仪设置回出厂默认值。

图 **1**-**1** 全部设置为默认值

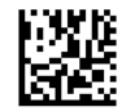

注: 扫描"全部设置为默认值"条形码不会更改接口类型。

扫描以下条形码(USB HID 键盘模拟)以便将 HP 成像条形码扫描仪置于扫描仪的默认模式中。

图 **1**-**2** USB HID 键盘模拟

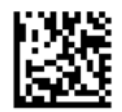

当扫描仪在 HID 和 USB-COM 模式之间切换时,给 Windows 操作系统留一点时间以重新载入扫描 仪的原始驱动程序。

## **OPOS** 驱动程序

HP 成像条形码扫描仪发运默认置于人机接口设备 (HID) 键盘模拟模式。 为了使用含 Retail POS (OPOS) OLE 驱动程序的条形码扫描仪,扫描仪必须进入 USB COM (OPOS) 模式。

为方便使用,本文档列出了将 HP 成像条形码扫描仪置于 USB COM (OPOS) 模式或 HID 键盘模拟 模式的条形码。 完整的条形码列表,请参阅 HP 成像条形码扫描仪产品参考指南。 可本档可在扫描仪 随附的 HP 销售点系统软件和文档 CD 或者 HP 支持网站的 softpaq 上找到。

扫描以下条形码 (USB COM OPOS) 以便将 HP 成像条形码扫描仪置于可使用 OPOS 驱动程序的 模式。

图 **1**-**3** USB COM (OPOS)

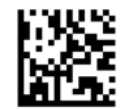

回车符

扫描以下条形码将扫描仪设置回出厂默认值。

图 **1**-**4** 全部设置为默认值

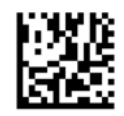

## 台》注: 扫描"全部设置为默认值"条形码不会更改接口类型。

如果每个已扫描条形码后面需要回车,则按顺序扫描以下条形码:

图 **1**-**5** 进入编程模式

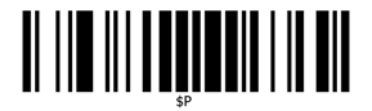

图 **1**-**6** 设置全局后缀

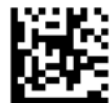

图 1-7 0

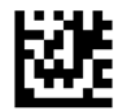

图 **1**-**8** D

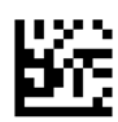

图 **1**-**9** 退出全局后缀模式

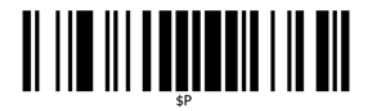

图 **1**-**10** 退出编程模式

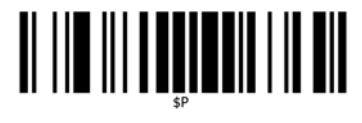

## <span id="page-8-0"></span>**Tab**(制表符)

扫描以下条形码将扫描仪设置回出厂默认值。

图 **1**-**11** 全部设置为默认值

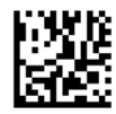

学 注: 扫描"全部设置为默认值"条形码不会更改接口类型。

如果每个已扫描条形码后面需要一个 Tab (制表符), 则按顺序扫描以下条形码:

图 **1**-**12** 进入编程模式

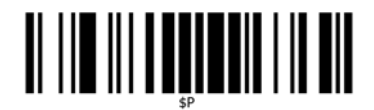

图 **1**-**13** 设置全局后缀

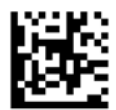

图 **1**-**14** 0

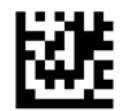

图 **1**-**15** 9

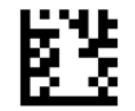

图 **1**-**16** 退出全局后缀模式

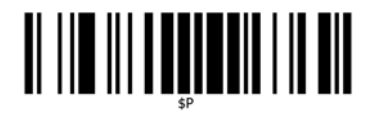

<span id="page-9-0"></span>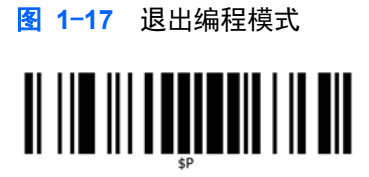

# **Volume**(音量)

扫描以下条形码将扫描仪设置回出厂默认值。

图 **1**-**18** 全部设置为默认值

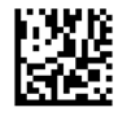

扫描以下条形码设置 HP 成像扫描仪的读取正常蜂鸣声音量:

图 **1**-**19** 进入编程模式

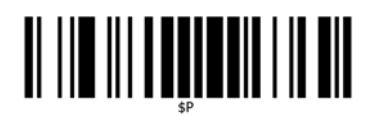

扫描四个条形码之一以设置音量为所需设置:

图 **1**-**20** 关

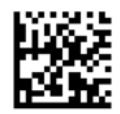

图 **1**-**21** 低音

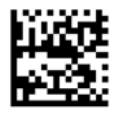

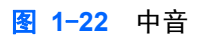

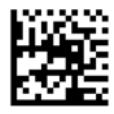

图 **1**-**23** 高音

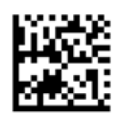

扫描以下条形码退出编程模式。 图 **1**-**24** 退出编程模式

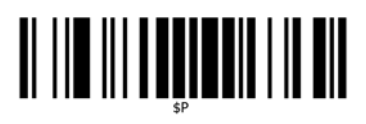

# <span id="page-11-0"></span>**2** 产品特性

# **HP** 成像条码扫描仪

HP 成像条码扫描仪具有丰富的功能和众多型号选择,是日常应用中的优质数据收集设备选择。 HP 扫 描仪的光学特性进行了增强,改善了移动适应性。可轻松快速地捕获快速移动物品上的条码,是处理高 强度任务(如零售和轻工业环境)的理想扫描仪。 本扫描仪具有以下特征:

- 全方位操作: 要读取某符号或捕获图像,只需对准扫描仪,扣动扳机。 HP 成像条码扫描仪是一 款强大的全方位扫描仪,因此符号的朝向并不重要。
- 直观瞄准系统: 读取成功后会提供"绿点"反馈,帮助改善在嘈杂环境或需要安静的环境下的工 作效率。 当与支架成 45°角使用此产品时,瞄准模式可用作瞄准系统,协助条码的放置,进行快 速直观的读取。
- 一维和二维符号解码: 可靠破译所有标准一维(线性)和二维条码,包括:
	- GS1 DataBar™ 线性码
	- 邮政编码(中国邮政)
	- 堆叠式条码(如 GS1 DataBar Expanded Stacked、GS1 DataBar Stacked、GS1 DataBar 和 Stacked Omnidirectional 等)

从破译符号中所获得的数据流会迅速发送给主机。 然后,扫描仪可立即读取其他符号。

- 成像: 本扫描仪还可用作照相机, 捕获整个图像或标签、签名和其他物品的图像部分。
- 手机扫描: 此扫描仪配备增强的移动适应性和优化对比度的技术。 这些功能可实现快速读取普通 手机和智能手机上的条码。
- 手持式或支架式操作: 此扫描仪附带一个支架, 可方便储藏或以支架模式使用扫描仪。

# <span id="page-12-0"></span>**3** 安全与维护

# 人体工程学建议

警告! 为了避免或尽量减少潜在的受伤风险,请遵循下面推荐的做法。 向当地健康和安全部经理咨 询,确保遵循公司的安全政策,防止出现工伤。

- 減小或避免重复移动
- 保持自然的姿势
- 避免用力过度
- 将经常使用的物品放在视线范围以内
- 在正确的高度执行任务
- 减少或避免震动
- 减少或避免直接施压
- 提供可调节的工作站
- 提供充足的空间
- 提供合适的工作环境
- 改善工作流程

入 注意: 零售业中使用的消毒剂中包含的化学物质用于降低细菌疾病从受污染的扫描仪表面传播的风 险,它们可能会影响塑胶制品的结构属性,对受压下的塑胶制品造成永久损坏。

# <span id="page-13-0"></span>**4** 设置和使用扫描仪

按照以下步骤连接并启动扫描仪,让其与主机通信。

- **1**. 用电缆将扫描仪和主机连接起来。
- **2**. 配置接口(参阅第 9 [页的配置接口\)](#page-14-0)。
- **3**. 按照第 14 [页的编程扫描仪](#page-19-0)中的说明配置扫描仪(可选,取决于需要的设置)。

# 将电缆连接至扫描仪**/**断开电缆连接

图 **4**-**1** 连接到扫描仪

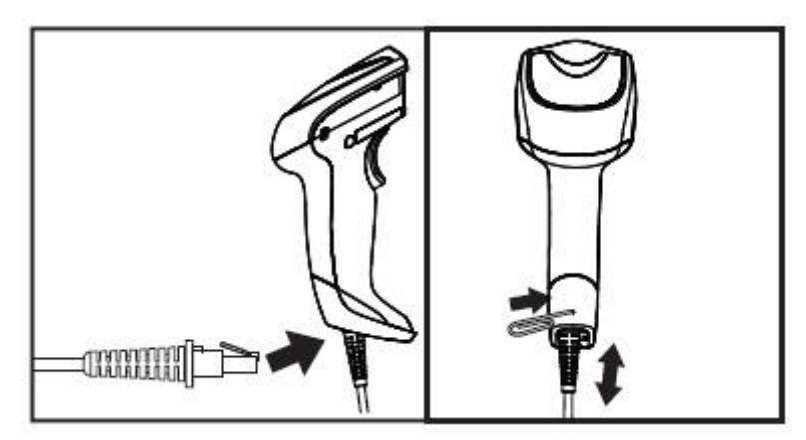

图 **4**-**2** 连接到主机

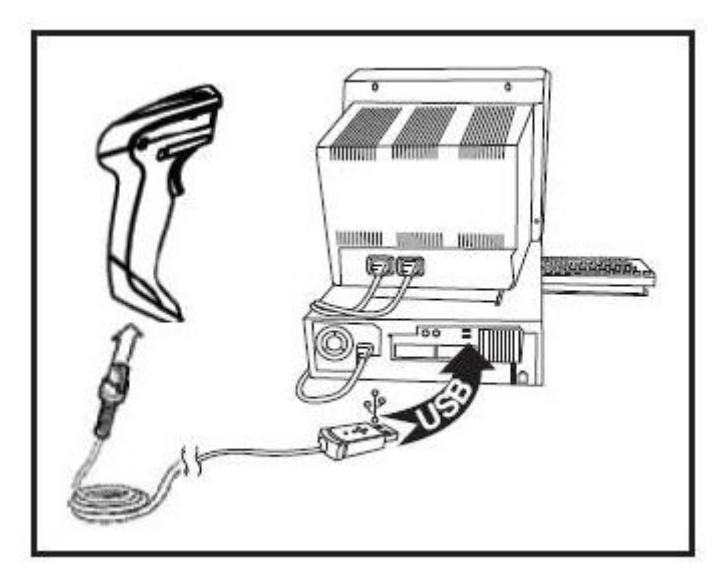

主机连接: 如上图所示, 将扫描仪直接插入主机装置。

<span id="page-14-0"></span>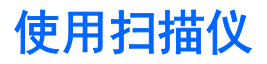

扫描仪通常通过捕获和破解代码来运行。 它内置移动感应功能,该功能可在设备移动时激活瞄准系 统。 智能瞄准系统可标记应将视野放在条码何处。

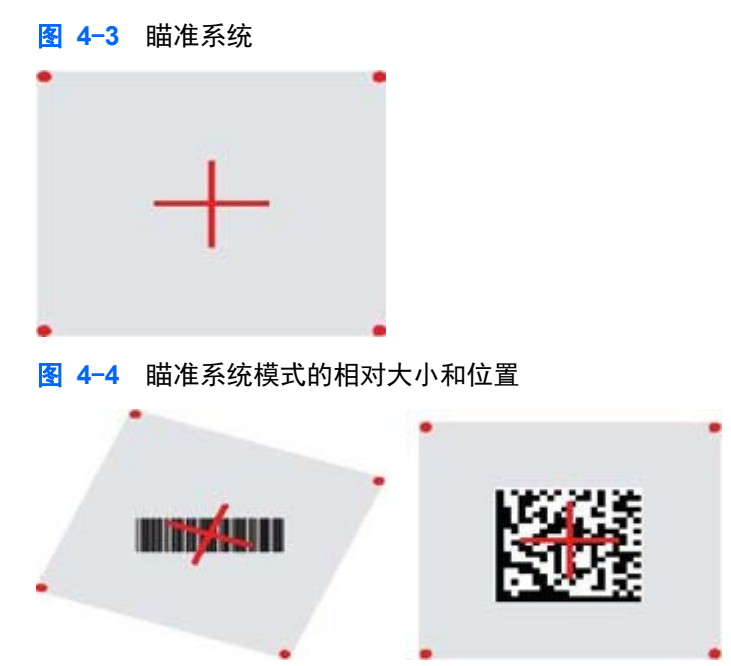

红色光束可照亮标签。 当扫描仪距离条码较近时,瞄准系统标记的视野会较小;当距离较远时,视野 会较大。 对于条纹或元素(宽度)较小的符号,应靠近装置读取。 对于条纹或元素(宽度)较大的符 号,应远离装置读取。

如果瞄准系统居中且整个条码在瞄准范围内,您将获得较好的读取结果。 成功读取后,扫描仪会发出 声音,绿点 LED 指示灯会亮起。

参阅 *HP* 成像条码扫描仪产品参考指南 (PRG) 了解有关此功能和其他可编程设置的更多信息。

#### 配置接口

扫描仪支持 USB 作为主机接口。 第 9 页的配置接口中提供了编程选项和信息。 完成扫描仪与其主 机的物理连接后,通过扫描合适的条码来选择想要的接口选项,从而选择系统的接口类型。

如果您要自定义该接口的其他设置和功能,请进入《HP 成像条码扫描仪 PRG》中的相应章节。

 $\frac{dy}{dx}$ 注: 与其他编程功能和选项不一样的是,接口选择仅要求您扫描一个编程条码标签。在扫描接口选 择条码之前,切勿扫描 ENTER/EXIT(进入/退出)条码。 有些接口要求扫描仪在启动时以禁用状态启 动。 如果在此状态下时需要进行其他扫描仪配置,则扣动扳机,按住 5 秒钟。 扫描仪会切换至允许 用条码编程的状态。

#### **USB-COM**

USB Com 用于模拟 RS-232 标准接口

图 **4**-**5** 选择 USB-COM-STD

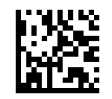

学注: 使用产品随附的 CD 安装正确的 USB Com 驱动程序。

#### <span id="page-15-0"></span>键盘接口

选择 USB 键盘接口的选项。

带替代按键编码的 USB 键盘

图 **4**-**6** 选择 USB 替代键盘

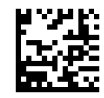

带标准按键编码的 USB 键盘

图 **4**-**7** 选择 USB 键盘

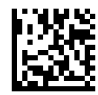

#### 键盘扫描码对照表

参阅 *HP* 成像条码扫描仪产品参考指南 (PRG) 了解适用于键盘接口的控制字符仿真的信息。

#### 国家模式

此功能指定键盘支持的国家/语言。 本扫描仪支持下列语言:

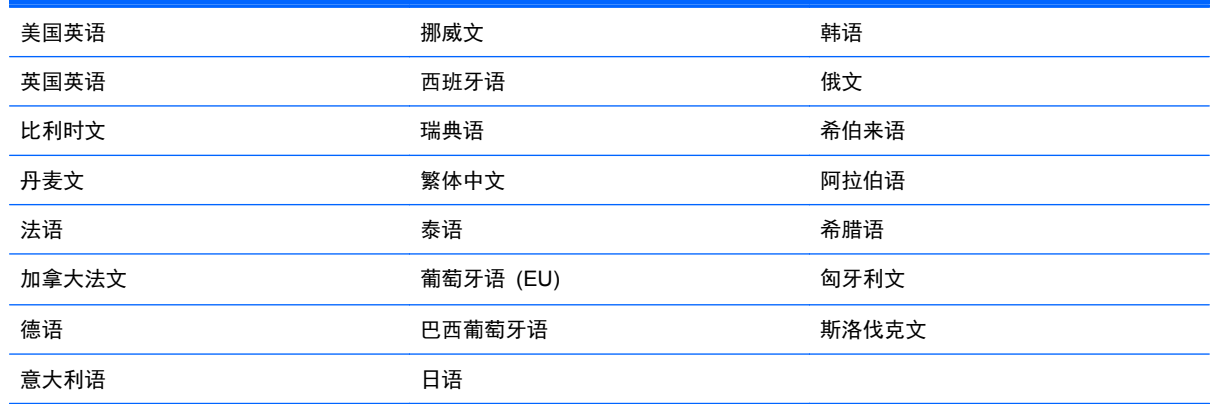

参阅 *HP* 成像条码扫描仪产品参考指南 (PRG) 了解此功能的信息和编程条码。

## 安装支架

HP 成像条码扫描仪使用的支架是一种操作友好型装置,在需要自动感应扫描的情况下为扫描仪提供稳 固的抓力。

## <span id="page-16-0"></span>用法

将扫描仪插入支架,如下面的图 4-8 (图 1) 所示。 通过弯曲活动管,将扫描仪调节至合适位置以读 取条码。

图 **4**-**8** 调节扫描仪

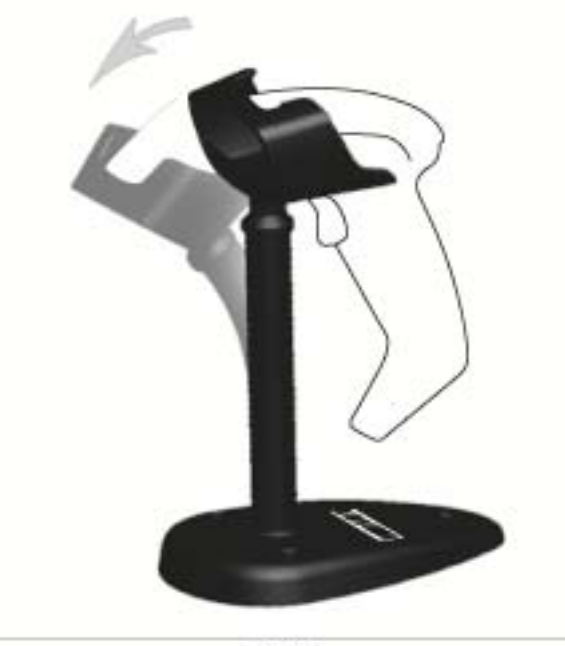

Figure 1

### <span id="page-17-0"></span>装配支架

要组装支架组件,请参见下面的图 4-9(图 2)。

图 **4**-**9** 支架组装

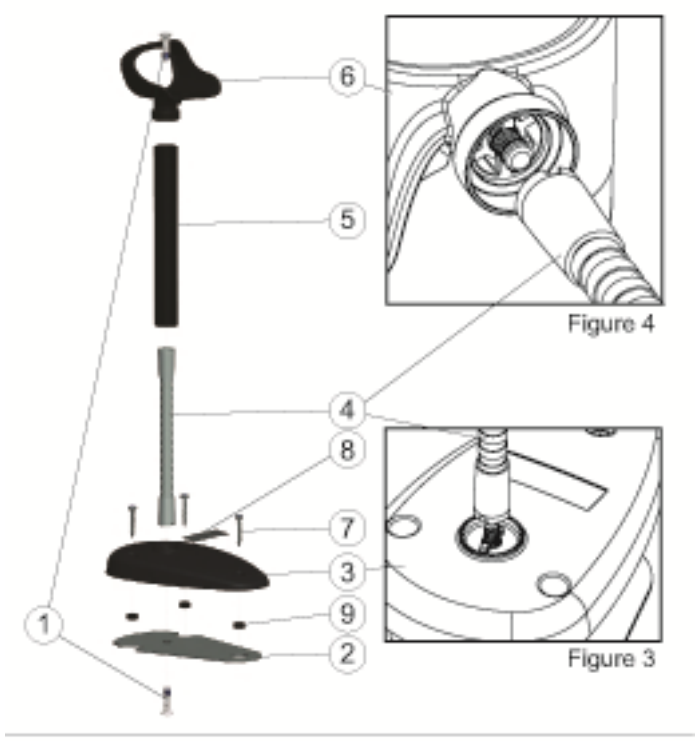

Figure 2

- **1**. 将金属底板 (2) 和底盖 (3) 合在一起,底板的埋头孔朝外。
- **2**. 将一颗平头螺钉穿过底板 (2) 和底盖 (3)。
- 3. 将活动管 (4) 拧在底板 (2) 和底盖 (3) 上, 确保活动管的槽口 (4) 与底盖 (3) 的凸起处对准, 如 图 4-9(图 3)所示。 用力拧紧。
- **4**. 将活动管盖 (5) 套在活动管 (4) 上。
- **5**. 使用另一颗平头螺钉 (1) 将托杯 (6) 拧在活动管上,确保活动管的槽口 (4) 与托盘 (6) 的凸起处 对准, 如图 4-9 (图 4) 所示。 用力拧紧。
- **6**. 选择正确的条码标签(激光或成像仪 [8]),撕掉背部,将其粘在底盖 (3) 的凹处。

#### 安装

用螺钉安装:

- **1**. 确保支架已正确组装。
- **2**. 用提供的三颗螺钉 (7) 将支架底座固定在需要放置的表面上。
- **3**. 根据需要调整。

独立式:

- **1**. 撕掉底板上的三个橡胶垫 (9),将它们粘在底盖底部的凹陷处。
- **2**. 将支架放在任何平坦的表面并根据需要调整。

# <span id="page-18-0"></span>扫描模式

## 启用独立模式

"启用独立模式"可让成像仪以独立模式运行,其中扫描仪会自动感应和读取标签,无需扣动扳机。

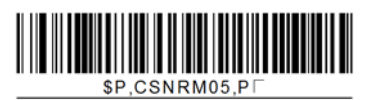

启用触发模式

"启用触发模式"可让成像仪以触发模式运行,其中需要扣动扳机以启动标签的读取。

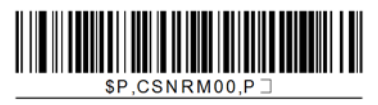

# <span id="page-19-0"></span>**5** 编程扫描仪

扫描仪在工厂已配置一系列标准默认功能。 从接口部分扫描接口条码后,选择其他选项,通过使用 *HP 成像条码扫描仪产品参考指南* (PRG) 中提供的编程条码来自定义扫描仪。 检查与您的接口相对应的 功能部分以及 PRG 的"数据编辑"和"符号"章节。

## 使用编程条码

本指南包含可让您重新配置扫描仪的条码。 本章中的某些编程条码标签,如"标准产品默认设置"只 需扫描该标签便可以使更改生效。

但另一些条码需要在扫描之前将扫描仪设置为"编程"模式。 扫描 ENTER/EXIT(进入/退出)条码一 次,进入"编程"模式; 扫描需要的参数设置; 再次扫描 ENTER/EXIT (进入/退出) 条码以接受更 改,退出"编程"模式并将扫描仪返回至正常运行模式。

## 配置其他设置

PRG 中提供其他编程条码以让您定制编程功能。 如果您的设备要求与出厂默认设置不同的编程,请参 阅 PRG。

## 重置标准产品默认设置

参阅 PRG 了解标准出厂设置列表。 如果您不确定扫描仪中有哪些编程选项,或您已更改某些选项且 希望恢复出厂设置,请扫描下面的**标准产品默认设置**条码,将当前活动的接口的工厂配置复制到当前配 置。

 $\frac{dy}{dx}$ 注: 出厂默认设置取决于接口类型。在扫描此标签之前,请为正确的接口配置扫描仪。

图 **5**-**1** 标准产品默认设置

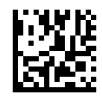

### 读取参数

将扫描仪向目标移动,将瞄准模式和照明系统居中,捕获和破解图像。 有关更多信息,请参见第 9 [页的](#page-14-0) [使用扫描仪。](#page-14-0)

瞄准系统将在获取后短暂关闭,如果未破解任何代码,它会在下次捕获前重新打开。 照明系统在破解 符号时保持开启。

在读取代码符号时,调整扫描仪与目标的距离。

#### 瞄准系统

有多个选项可供自定义瞄准系统的控件。 参阅 *HP* 成像条码扫描仪产品参考指南 (PRG) 了解更多信 息和编程条码。

### <span id="page-20-0"></span>成功读取绿点持续时间

可使用绿点来表示读取成功。

使用下面的条码来指定读取成功后绿色光点的持续时间。

图 **5**-**2** ENTER/EXIT(进入/退出)编程模式

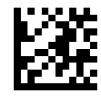

图 **5**-**3** 禁用

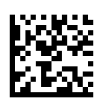

图 **5**-**4** 短(300 毫秒)

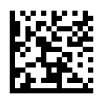

图 **5**-**5** 中等(500 毫秒)

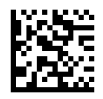

图 **5**-**6** 长(800 毫秒)

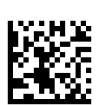

# <span id="page-21-0"></span>**6** 操作模式

## 扫描模式

成像仪可设置为以多种扫描模式运行。 参阅 *HP* 成像条形码扫描产品参考指南 (PRG) 了解更多信息 和各个选项的设置。

单次触发(默认): 此模式用于典型的手持扫描仪操作中。 移动感应处于活动状态, 如果扫描仪检测 到移动,就会打开瞄准模式。 扣动扳机后,照明系统会打开,扫描仪尝试读取标签。 扫描在以下情况 之一发生后才激活:

- 超过可编程的"最长扫描开始时间"1
- 已读取标签
- 已释放扳机

触发多路脉冲: 扫描从扣动扳机时开始, 在释放扳机后仍继续, 直至再次扣动扳机或超过可编程的"最 长扫描开始时间"<sup>1</sup>。 读取标签不会禁用扫描。 重复读取超时 <sup>1</sup> 可防止此模式中出现不需要的多次读 取。

触发保持多次: 扫描从扣动扳机时开始, 直至释放扳机或超过可编程的"最长扫描开始时间"1。 读取 标签不会禁用扫描。 重复读取超时 <sup>1</sup> 可防止此模式中出现不需要的多次读取。

总是开启 — 光源总是开启,扫描仪永远处于准备读取代码的状态。 重复读取超时 <sup>1</sup> 可防止不必要的多 次读取。

闪烁 — 不管扳机的状态如何, 扫描仪光源一直闪烁。 代码读取仅在"闪烁开启"2时发生。 重复读 取超时<sup>1</sup>可防止不必要的多次读取。

<sup>1</sup> 参阅 PRG 了解这些功能和其他可编程的功能。

<sup>2</sup> 由"闪烁开启时间"和"闪烁关闭时间"控制。 使用 PRG 来编程这些选项。

待机模式: 在待机模式中,读取成功后,光源仍根据配置的时间保持开启。 检测到移动后,扫描仪退 出待机模式。 如果从待机模式激活扳机,扫描仪会切换至触发模式之一。

精选模式: 指定解码和传输流程,其中不在距离瞄准模式中央的可配置范围内的条形码不会被承认或 传输至主机。 精选模式仅在扫描仪处于"单次触发"模式时激活。 如果扫描仪切换至另一读取模式, 精选模式会自动禁用。

图 **6**-**1** 进入/退出编程模式

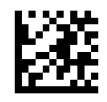

图 **6**-**2** 扫描模式 = 单次触发

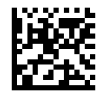

<span id="page-22-0"></span>图 **6**-**3** 扫描模式 = 触发多路脉冲

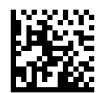

图 **6**-**4** 扫描模式 = 触发保持多次

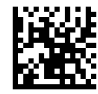

图 **6**-**5** 扫描模式 = 闪烁

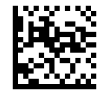

图 **6**-**6** 扫描模式 = 总是开启

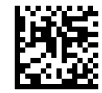

图 **6**-**7** 扫描模式 = 待机模式

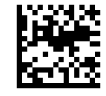

图 **6**-**8** 精选模式 = 启用

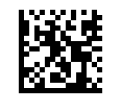

多标签读取

本扫描仪提供许多多标签读取选项。 参阅 PRG 或软件配置工具了解有关这些功能和编程标签的介 绍。

## 支架操作

此功能控制放在支架上的扫描仪的行为。

- 忽略自动识别 将扫描仪放在支架上时禁用模式切换。
- 切换至待机模式 当把扫描仪放在支架上时自动将扫描仪切换至待机模式。
- 切换至闪烁 当把扫描仪放在支架上时自动将扫描仪切换至闪烁模式。
- 切换至总是开启 当把扫描仪放在支架上时自动将扫描仪切换至总是开启模式。

图 **6**-**9** 进入/退出编程模式

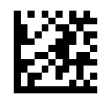

图 **6**-**10** 忽略自动识别

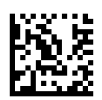

图 **6**-**11** 切换至待机模式

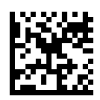

图 **6**-**12** 切换至闪烁

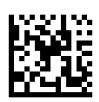

图 **6**-**13** 切换至总是开启

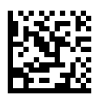

# <span id="page-24-0"></span>**A** 故障排除

# 解决常见问题

下表列出了可能出现的问题以及建议采取的解决方法。

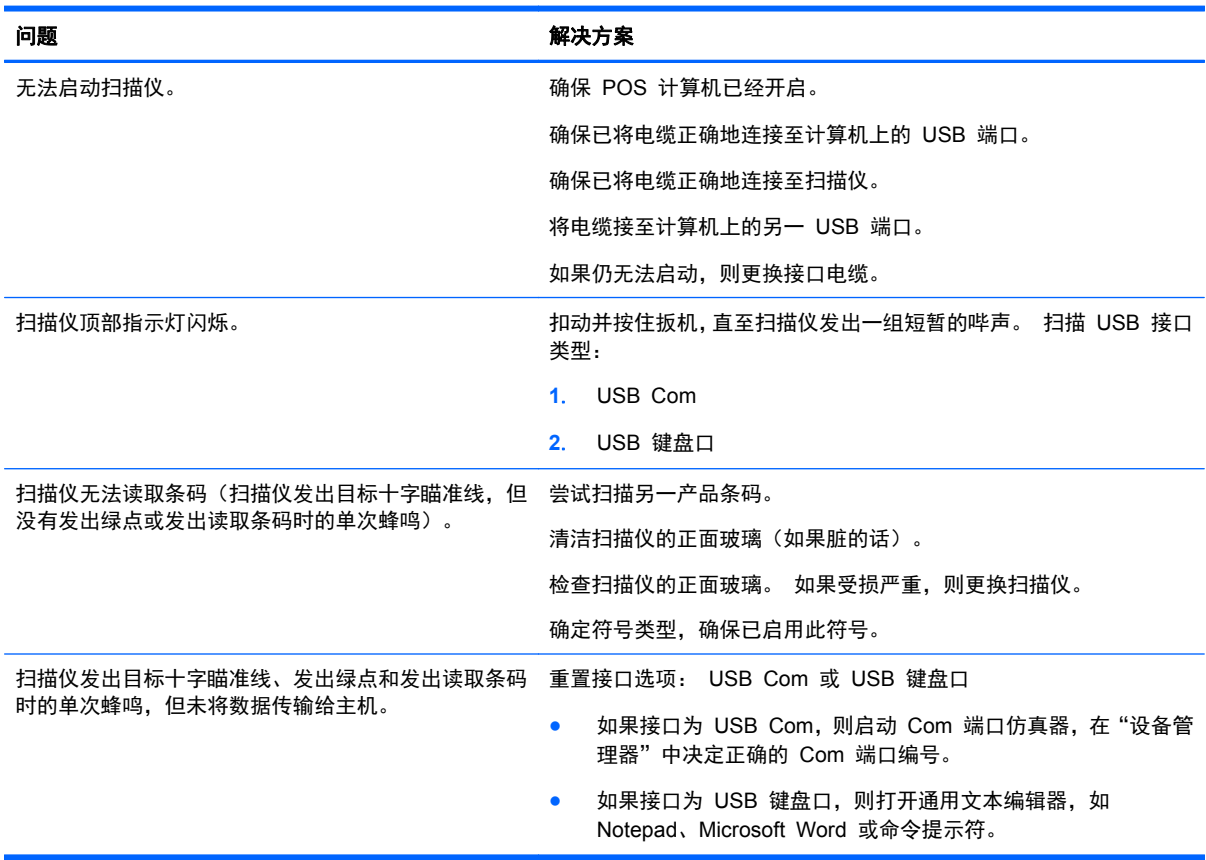

# 在线技术支持

要了解有关技术支持信息、自助工具、联机帮助、社区论坛或 IT 专家、众多厂商的知识库以及监视与 诊断工具的在线访问信息,请访问 <http://www.hp.com/support>。

# 致电技术支持部门之前的准备工作

如果利用本节中介绍的故障排除提示仍无法解决问题,则需要致电技术支持部门。 打电话时,请准备 好以下信息:

- 如果产品连接到 HP 销售点计算机, 请提供销售点计算机的序列号
- 发票上的购买日期
- 产品上的部件号
- 出现问题的现象
- 收到的错误信息
- 硬件配置
- 所使用的硬件和软件

# <span id="page-26-0"></span>**B** 技术规格

下表列出了物理特性、性能特征、使用环境和法规信息。

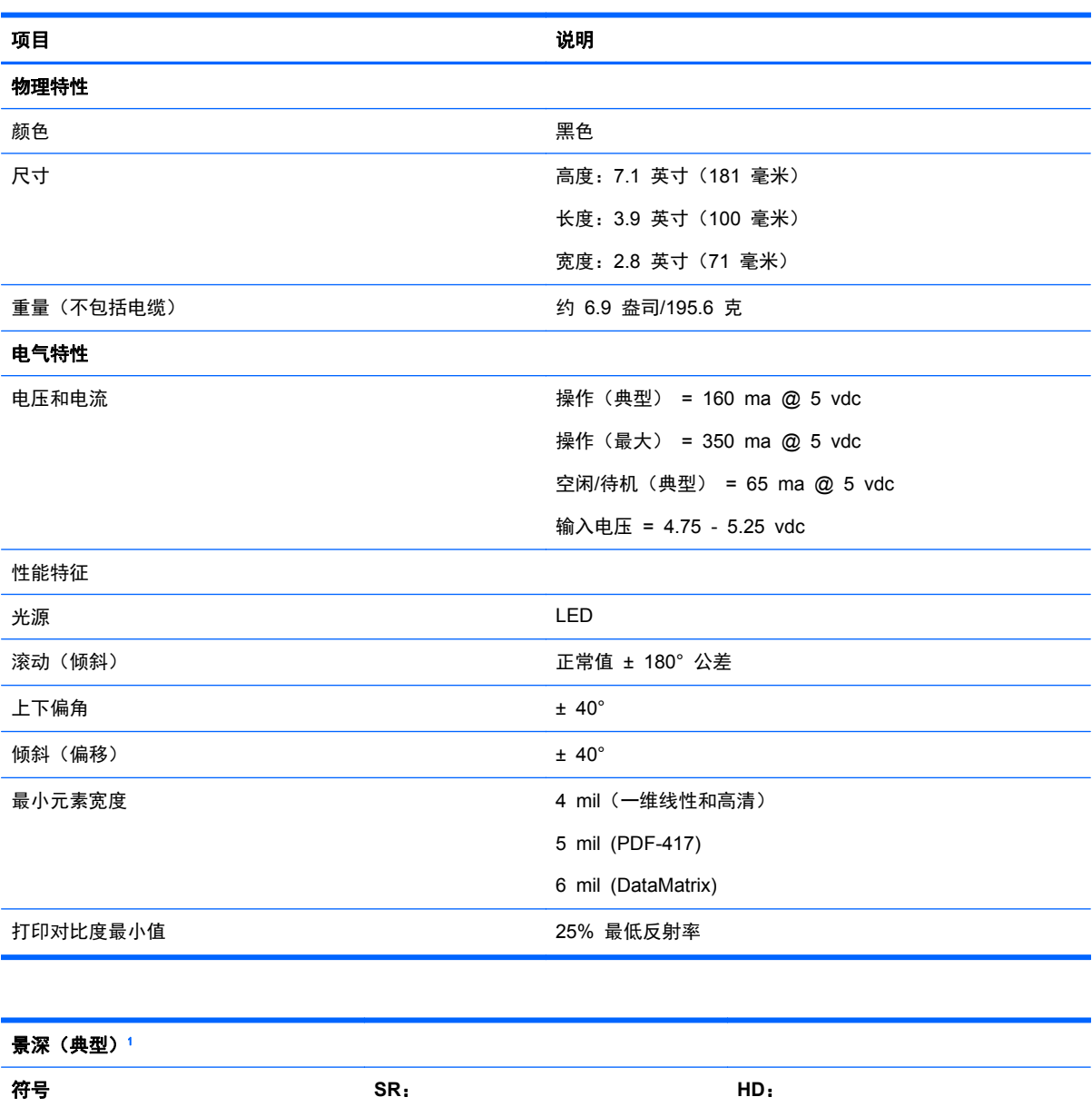

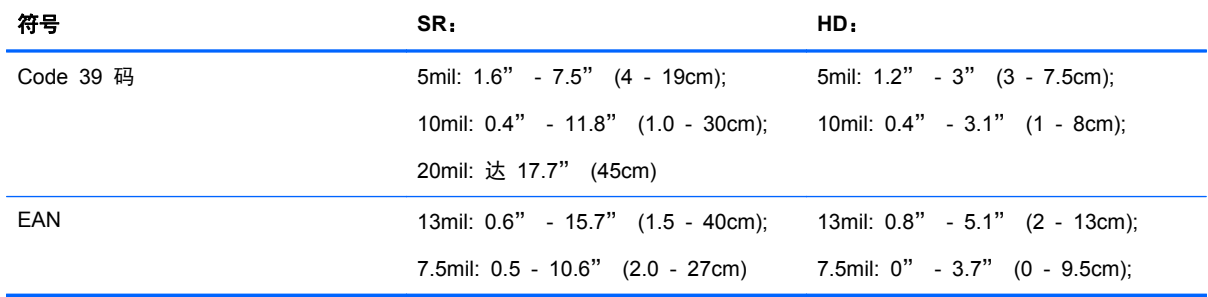

<span id="page-27-0"></span>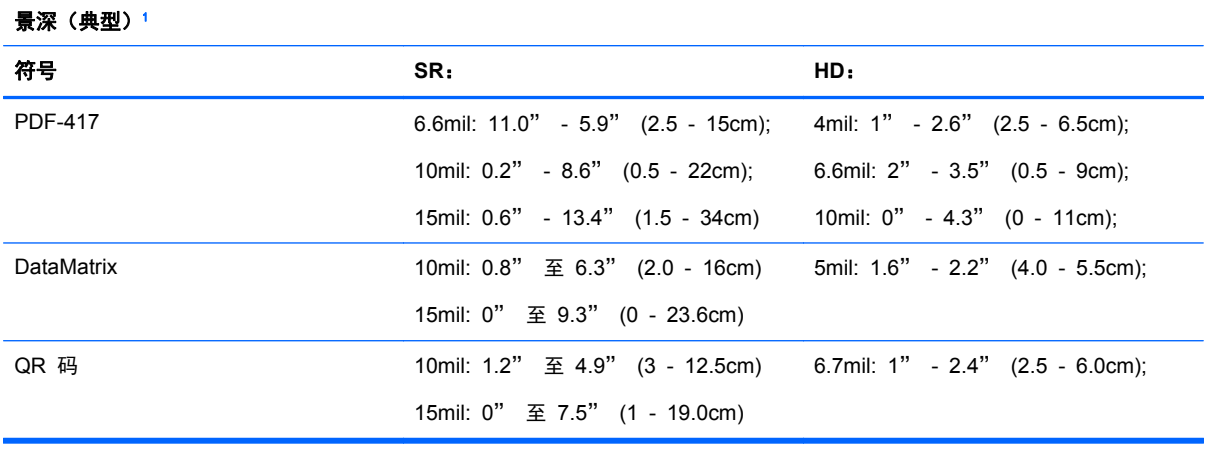

 $1$  13 mil DOF 基于 EAN。 所有其他一维码均为 Code 39 码。所有都标记为 A 级, 典型环境光为 20°C, 标签倾斜 10°。

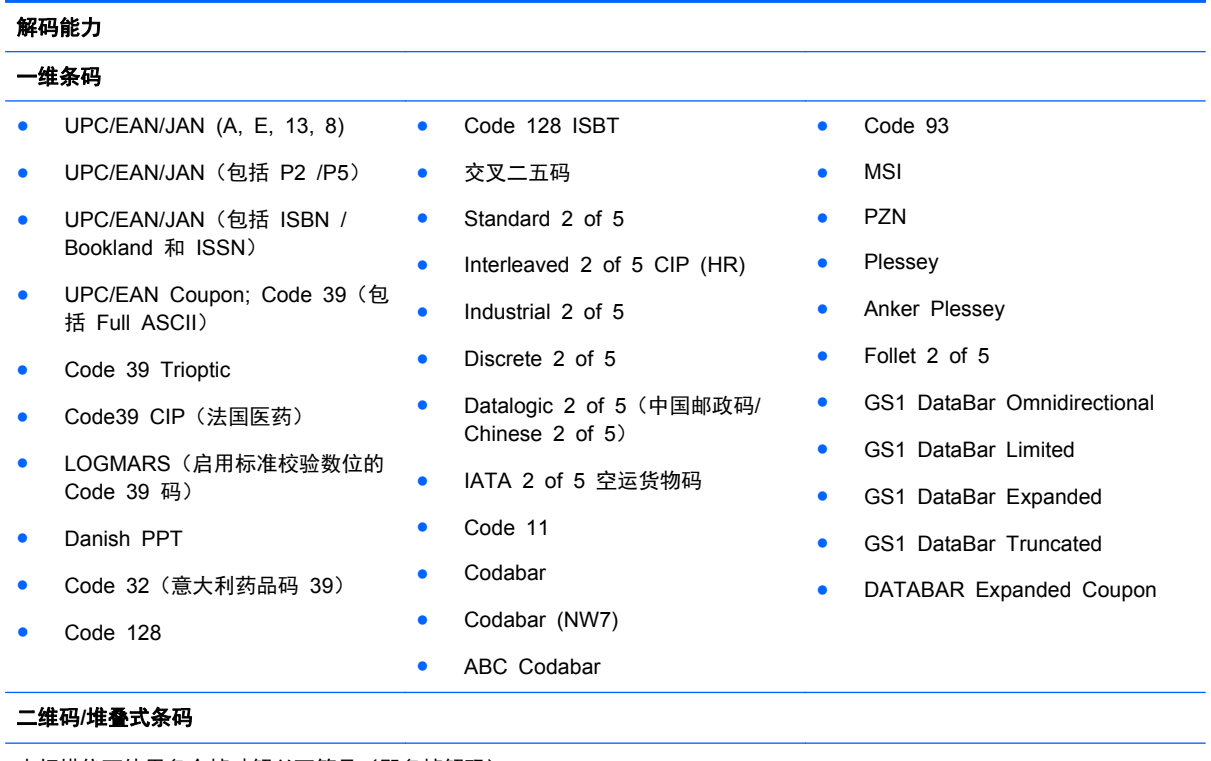

本扫描仪可使用多个帧破解以下符号(即多帧解码):

<span id="page-28-0"></span>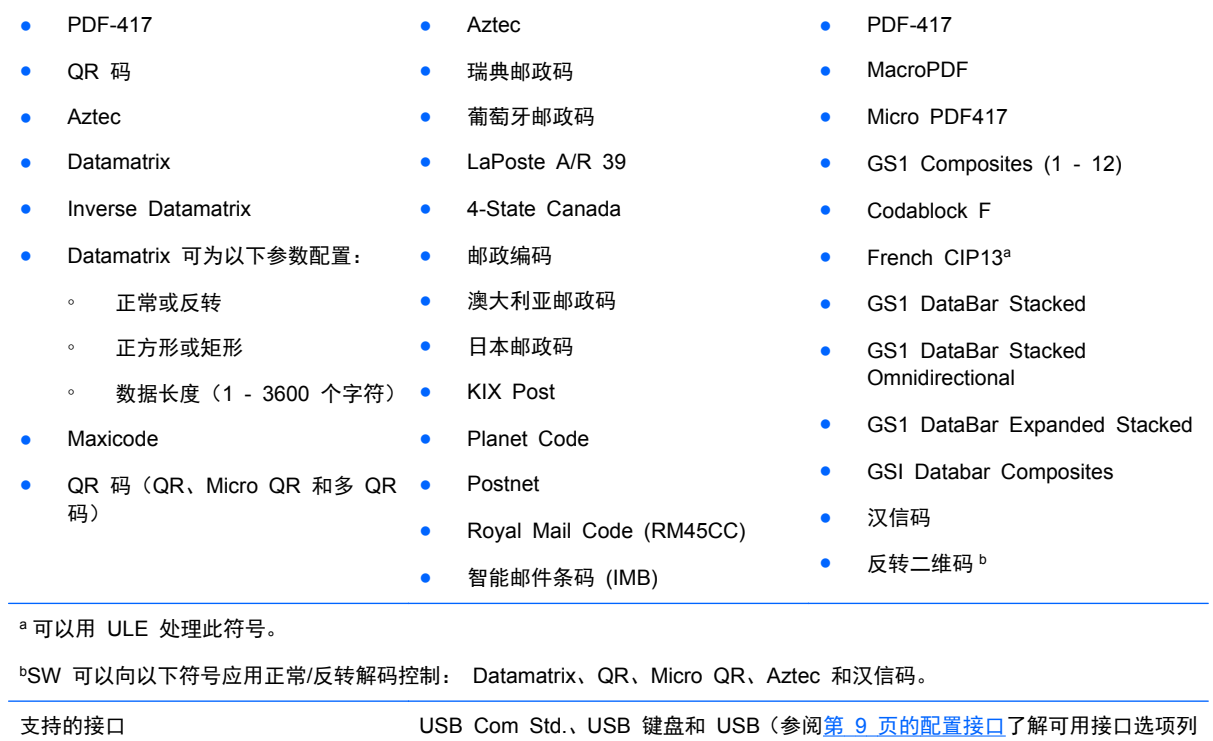

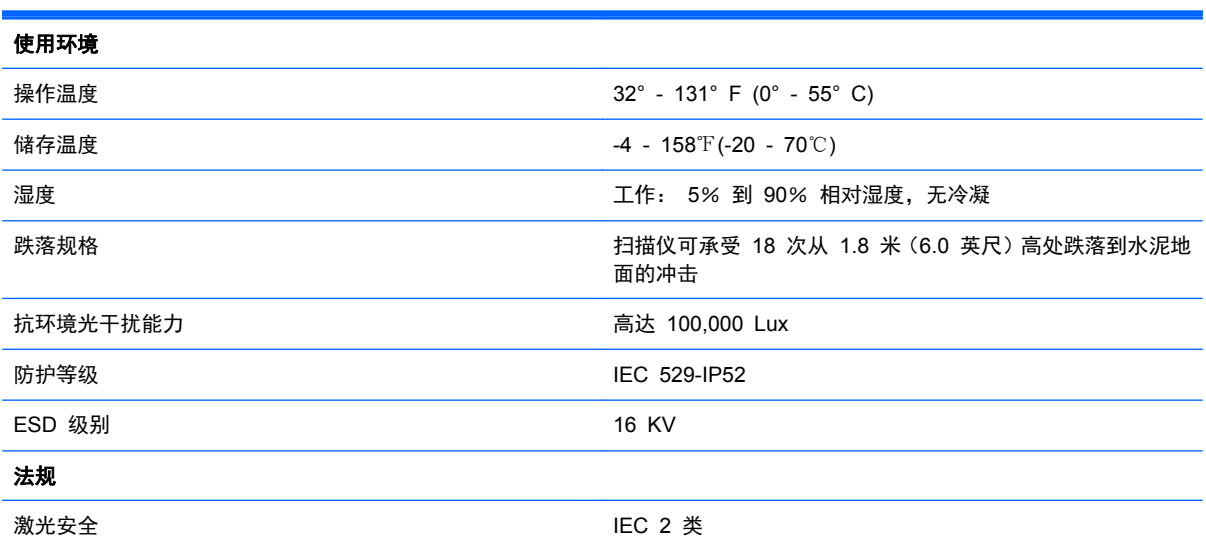

表)

# **LED** 指示和蜂鸣提示

扫描仪的蜂鸣器和 LED 分别会发出声音和发光来表示扫描仪的各种功能或错误。 可选 "绿点" 功能也 可以发挥有用的作用。 下表列出了这些指示。 如果实际行为与表中列出的行为存在差异,那是因为扫 描仪的功能是可以编程的,因此可能没有打开。 例如,某些指示(如启动蜂鸣声)可使用编程条码标 签禁用。

<span id="page-29-0"></span>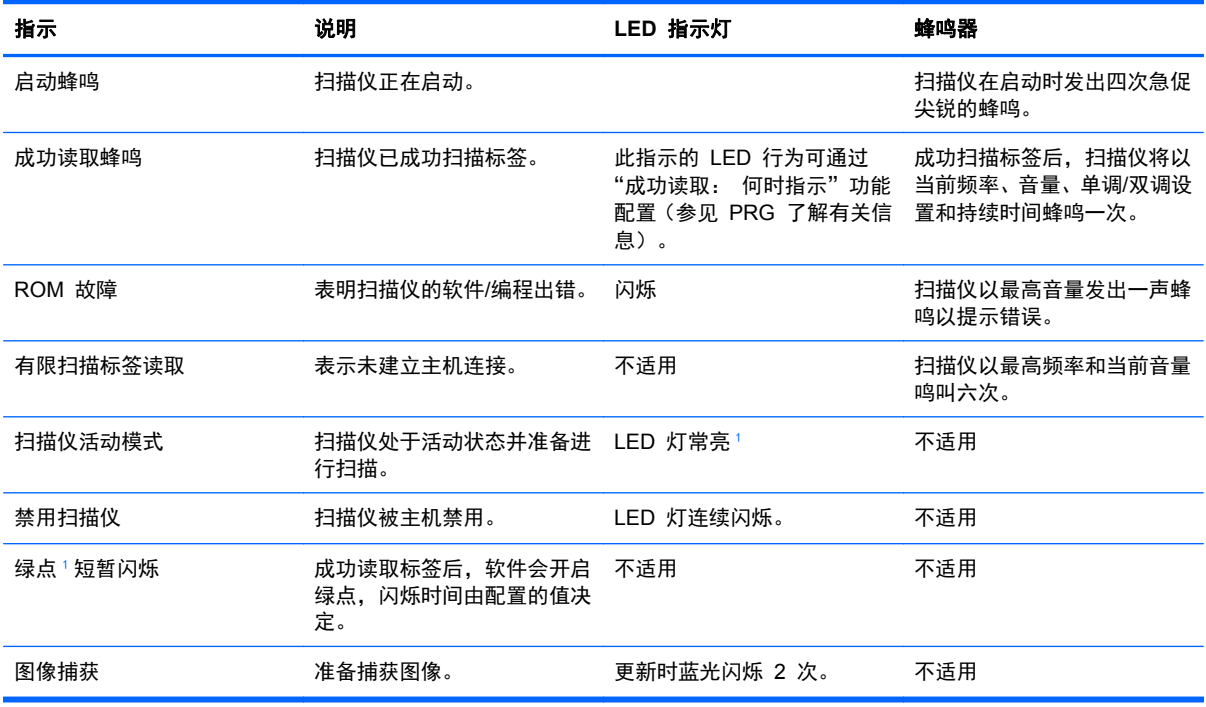

<sup>1</sup> 除非处于休眠模式或为"读取成功 LED 持续时间"选择 00 以外的值。

#### 编程模式 - 以下指示仅在扫描仪处于编程模式时发生。

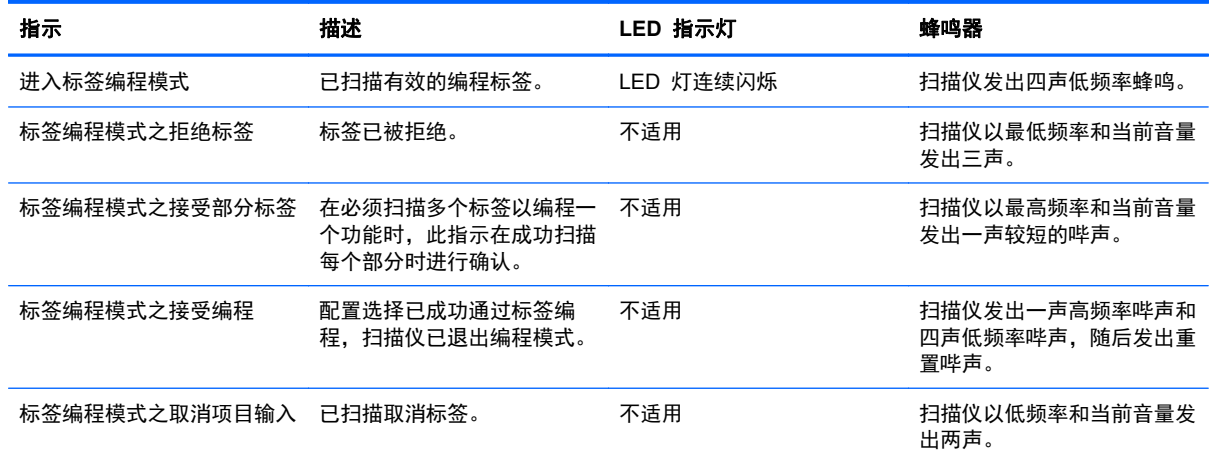

## 错误代码

启动时,如果扫描仪发出长长的声音,这意味着扫描仪未通过自动自检且已进入 FRU (现场可更换部 件)隔离模式。 如果重置扫描仪,将重复此序列。 按下并释放扳机,聆听 FRU 指示代码。

下表描述了与发现的错误相关的 LED 闪烁/蜂鸣代码。

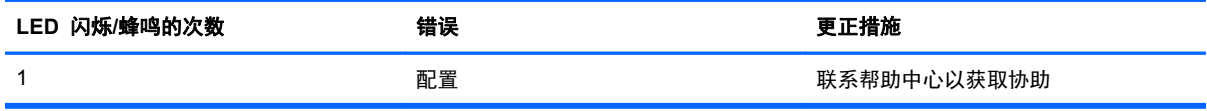

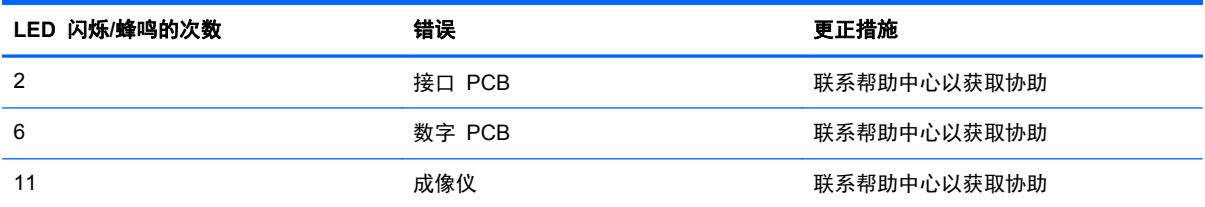

# <span id="page-31-0"></span>**C** 机构管制通告

# 美国联邦通信委员会通告

此设备经测试证明符合 FCC 规则第 15 部分中关于 B 类数字设备的限制规定。制定这些限制规定的 目的是提供合理的保护,以防止在居住区内安装此设备而产生有害干扰。此设备会产生、使用并辐射射 频能量,如果不按照说明安装和使用,可能会对无线电通信产生有害干扰。但是,这并不能排除安装的 个别设备产生干扰的可能性。如果通过开关设备的方式发现此设备确实会对无线电或电视接收产生有 害干扰,用户可采用以下方法排除干扰;

- 调整接收天线的方向或位置。
- 增大本设备与接收设备之间的距离。
- 将此设备和接收设备连接到不同电路的插座上。
- 向代理商或有经验的无线电或电视技术人员咨询以获得帮助。

#### 修改

FCC 要求用户了解以下规定:如果未经 Hewlett-Packard Company 明确批准擅自变动或修改此设备, 将有可能使您失去操作此设备的权利。

#### 电缆

必须使用带有金属 RFI/EMI 连接器罩的屏蔽电缆连接此设备,以保证符合 FCC 规则和规定的要求。

## 标有 **FCC** 徽标的产品的遵从声明(仅适用于美国)

此设备符合 FCC 规则第 15 部分的规定。操作须符合下列两个条件:

- **1**. 此设备不会产生有害干扰。
- **2**. 此设备必须能够承受接收到的任何干扰,包括可能导致不良操作后果的干扰。

有关本产品的问题,请联系:

Hewlett Packard Company

P. O. Box 692000, Mail Stop 530113

Houston, Texas 77269-2000

或致电 1-800-HP-INVENT (1-800 474-6836)

有关 FCC 声明的问题,请按以下地址联系:

Hewlett Packard Company

P. O. Box 692000, Mail Stop 510101

Houston, Texas 77269-2000

或致电 (281) 514-3333

要确认本产品,请查看产品上的部件号、序列号或型号。

### <span id="page-32-0"></span>**Canadian Notice**

This Class B digital apparatus meets all requirements of the Canadian Interference-Causing Equipment Regulations.

## **Avis Canadien**

Cet appareil numérique de la classe B respecte toutes les exigences du Règlement sur le matériel brouilleur du Canada.

## 欧盟管制通告

带有 CE 标志的产品应遵循以下欧盟规程:

- 低电压规程 2006/95/EC
- EMC 规程 2004/108/EC
- 环保设计指今 2009/125/EC (若适用)

适当地使用 HP 提供且带有 CE 标志的交流电源适配器为本产品供电时,本产品才能符合 CE 要求。

本产品或产品系列符合上述规程的要求,也就意味着符合适用的欧洲统一标准,相关内容已列在 HP 签 发的欧盟规程符合性声明中,且可在产品文档或以下网站上找到(仅限英文): [http://www.hp.eu/](http://www.hp.eu/certificates) [certificates](http://www.hp.eu/certificates)(在搜索字段中键入产品号)。

产品上贴有下列合格标志之一就表示符合上述规程。

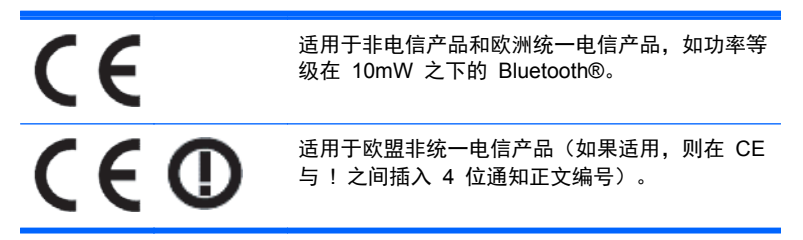

请参阅该产品上提供的管制标签。

管制部门的联系地址为: Hewlett-Packard GmbH, Dept./MS: HQ-TRE, Herrenberger Strasse 140, 71034 Boeblingen, GERMANY.

### **Japanese Notice**

この装置は、クラスB情報技術装置です。この装置は、家庭環 境で使用することを目的としていますが、この装置がラジオや テレビジョン受信機に近接して使用されると、受信障害を引き 起こすことがあります。取扱説明書に従って正しい取り扱いを して下さい。

VCCI-B

### <span id="page-33-0"></span>**Korean Notice**

이 기기는 가정용(B급)으로 전자파적합등록을 한 기기로서 주 B급 기기 로 가정에서 사용하는 것을 목적으로 하며, 모든 지역에서 사 (가정용 방송통신기기) 용할 수 있습니다.

## 产品环境通知

#### 材料的处理

某些 HP LCD 显示器的荧光灯里包含汞,可能需要在报废时进行特殊处理。

对这些材料的处理会受到管制,因为处理不当会造成环境污染。有关处理或回收方面的信息,请与您当 地的管理机构或电子工业协会 (EIA) <http://www.eiae.org> 联系。

#### 欧盟私人家庭用户对报废设备的处理

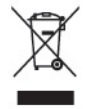

产品或产品包装上的该符号表示不得将此产品与您的家庭生活垃圾一起处理。您有责任妥善处理废弃 设备,您可以透过将废弃设备送回指定的收集中心以便回收电源与电子器材废弃设备。处理时对废弃设 备进行单独收集和回收有助于保护自然资源并确保按照保护人类健康和环境的方式进行回收。有关丢 弃报废设备的位置以便进行回收的详细信息,请与您当地的 HP 办事处、家庭垃圾处理服务机构或您购 买该产品的商店联系。

#### **HP** 回收计划

HP 鼓励客户回收旧的电子硬件、HP 原装打印墨盒和充电电池。有关回收计划的详细信息,请访问 <http://www.hp.com/recycle>。

#### 化学物质

HP 承诺会根据需要向客户提供产品中化学物质的相关信息以符合法律要求(如 REACH,欧盟委员会 法规 (EC) No 1907/2006)。有关此产品的化学信息报告,请访问 <http://www.hp.com/go/reach>。

#### 危险物质限制(**RoHS**)

一项根据 2005 年的 JIS C 0950 规范制定的日本管制要求法规:2006 年 7 月 1 日以后,生产商要 对其生产的某些类别的电子产品提供"材料成分声明"。要查看此产品的 JIS C 0950 材料声明,请访问 <http://www.hp.com/go/jisc0950>。

2008年、日本における製品含有表示方法、JISC0950が公示されました。製 造事業者は、2006年7月1日以降に販売される電気·電子機器の特定化学 物質の含有につきまして情報提供を義務付けられました。製品の部材表示 につきましては、www.hp.com/qo/jisc0950を参照してください。

### 有毒有害物质和元素及其含量表 根据中国的《电子信息产品污染控制管理办法》

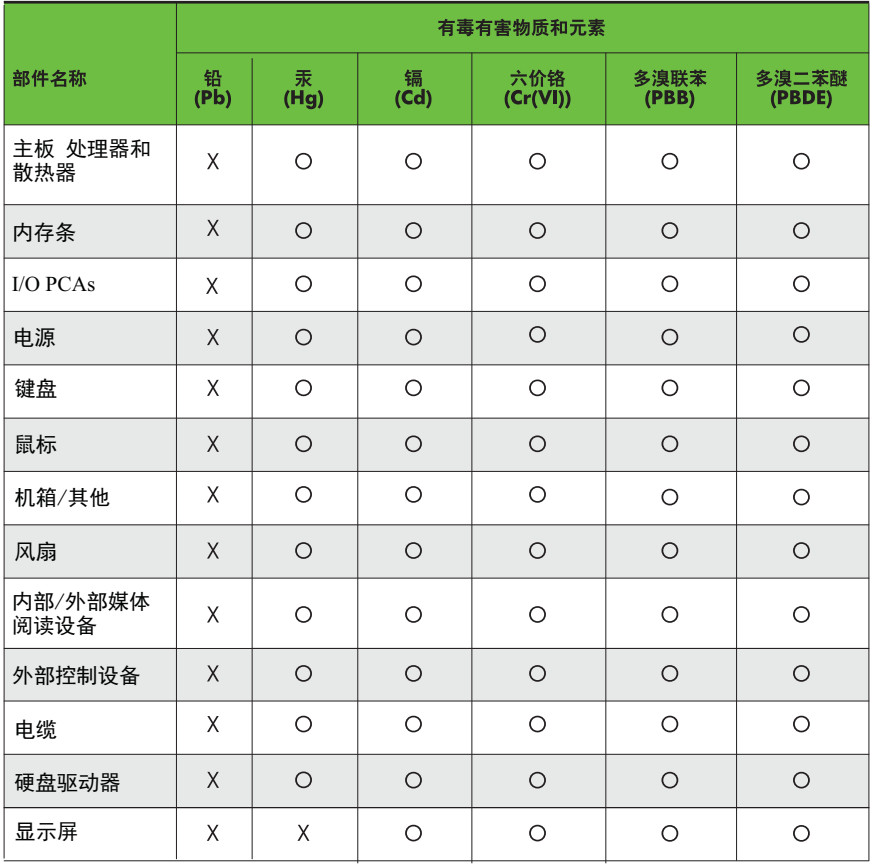

O: 表示该有毒有害物质在该部件所有均质材料中的含量均在SJ/T11363-2006 标准规定的限量要求以下。

X: 表示该有毒有害物质至少在该部件的某一均质材料中的含量超出 SJ/T11363-2006 标准规定的限量要求。

表中标有"X" 的所有部件都符合欧盟RoHS法规,"欧洲议会和欧盟理事会 2003年1月27日关于电子电器设备中限制使用某些有害物质的2002/95/EC 号指令"。

注: 环保使用期限的参考标识取决于产品正常工作的温度和湿度等条件。